Hoe de mobiele versie van **Intogolf** (= Prowaregolf) op uw telefoon te installeren.

De ervaring leert ons dat het benaderen van de mobiele versie van Prowaregolf op een telefoon wel lukt, maar dat het niet goed lukt om vervolgens een icoon op de telefoon op te slaan, zodat deze link direct kan worden gevonden en uw inloggegevens opslaat. Om deze na een wedstrijd direct te kunnen benaderen.

### Betreft url:<https://gcgrdronten.prowaregolf.nl/mobile>

### **Samsung / Android OS telefoons.**

**Samsung Internet Browser:**

Welke browser gebruikt u eigenlijk om het internet te benaderen? Zie hieronder een viertal veel gebruikte voorbeelden.

#### Voer de hierboven Druk vervolgens in het Druk vervolgens in het Druk vervolgens in het genoemde url in de pop-up scherm op pop-up scherm op pop-up scherm op browser in. En druk op "+ Pagina Toevoegen "Startscherm" "Toevoegen" de 3 streepjes rechts aan" onderin. gcgrdronten. regolf.nl (5 grdronten.prowaregolf.nl (5) gcgrdronten.prowaregolf.nl (5) H.nt  $\sqrt{5}$ *<u>Mintogolf</u>* Cintogolf *M* intogolf *<u>Mintogolf</u>* Inlogge Inlogger Inlogo Inlogge E-mailadre E-mailadre E-mailadres П  $\sqrt{1}$  $\odot$  $\bigoplus_{\hat{\mathbf{x}}}$ egen aan Startscherm?<br>en pictogram aan en houd vast of tik op<br>vase en het een het Starteeberm tee te Wachtwoor Huidige webpagina to en pictogram aan en he<br>egen om het aan het Sta Favorieten  $\Omega$  $\Box$ Snelle toegang Startscherm<sup>4</sup>  $\Box$ F. ் Opgeslagen pagina's  $\begin{pmatrix} 1 \\ 0 \end{pmatrix}$  $\triangleright$ 63  $\Phi_{\rm B}$ Annuleren  $\langle$  $\rightarrow$  $\begin{matrix}\n\bullet & \bullet & \bullet \\
\bullet & \bullet & \bullet\n\end{matrix}$  $III$  $\circ$

#### Handvat tot het maken van een snelkoppeling-icon voor Intogolf Mobiele wedstrijd-App op uw Android telefoon. Ferry Wobma juni 2023.

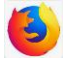

## **Firefox Internet Browser:**

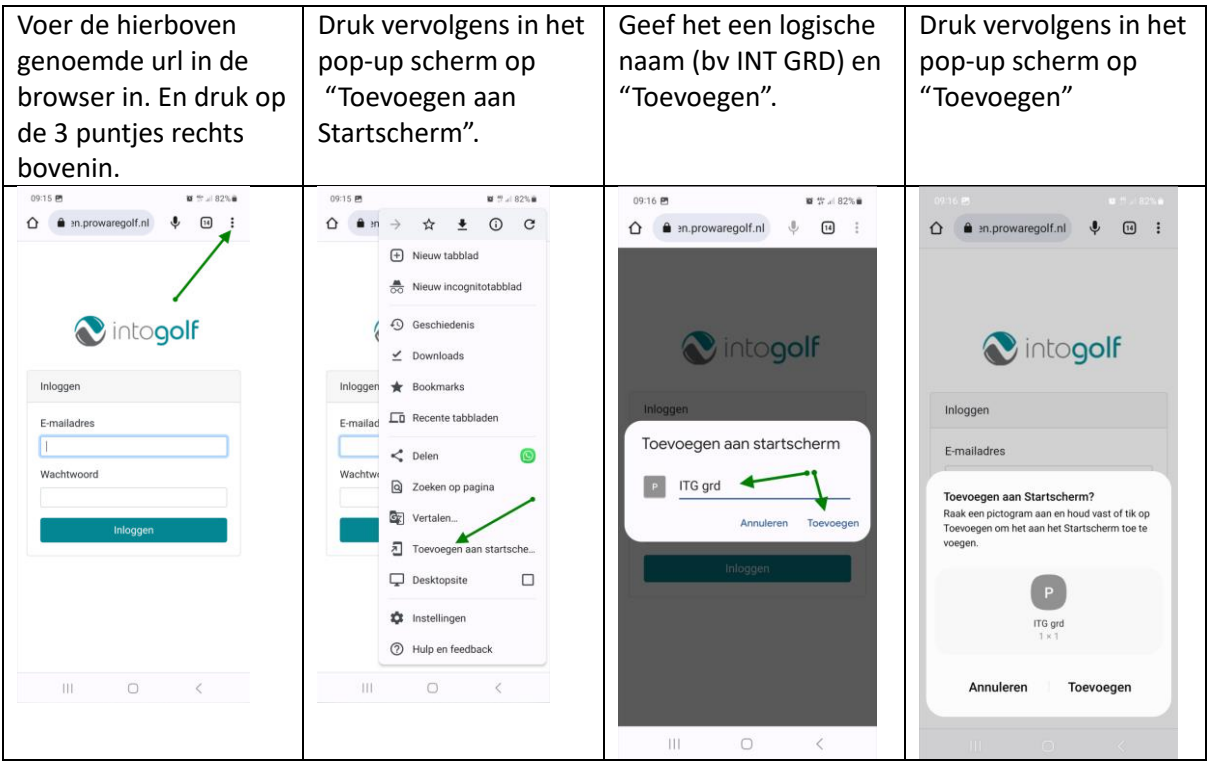

# **Chrome Google Internet Browser:**

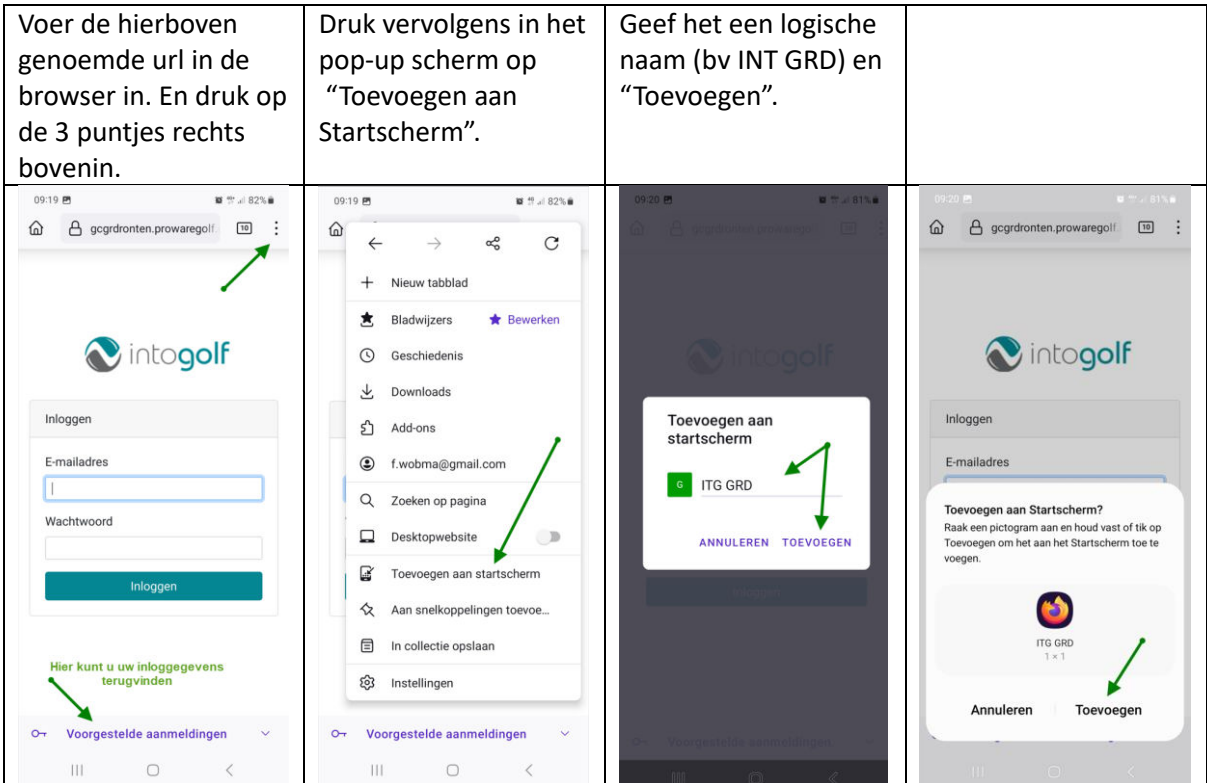

Handvat tot het maken van een snelkoppeling-icon voor Intogolf Mobiele wedstrijd-App op uw Android telefoon. Ferry Wobma juni 2023.

In de paarse tekst onderin het eerste Intogolf scherm met Voorgestelde aanmeldingen kunt u uw eerder opgeslagen inloggegevens terugvinden.

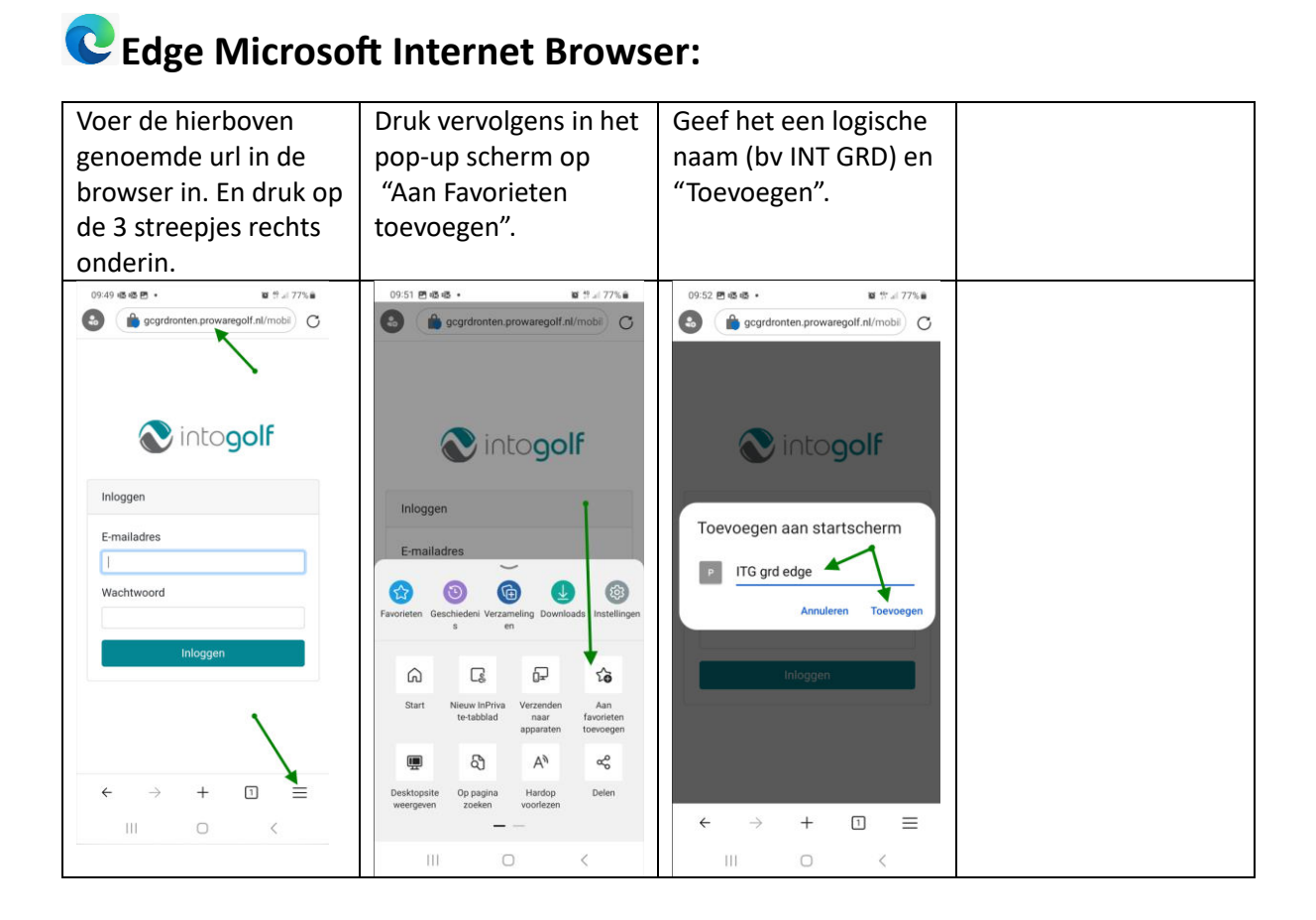

Afhankelijk van welke Internetbrowser u dan heeft gebruikt, ziet het icoon-resultaat op uw Samsung Telefoon er dan als volgt uit:

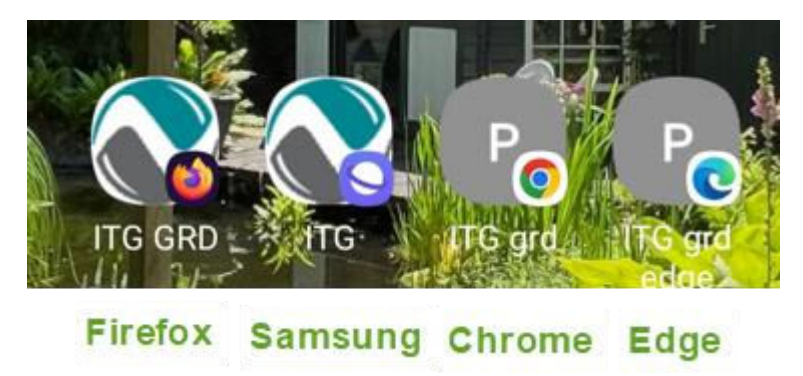

Handvat tot het maken van een snelkoppeling-icon voor Intogolf Mobiele wedstrijd-App op uw Android telefoon. Ferry Wobma juni 2023.